# **Documentation of the DRTtools Author: Ting Hei, WAN Date: 28/10/2020**

# **Table of Content**

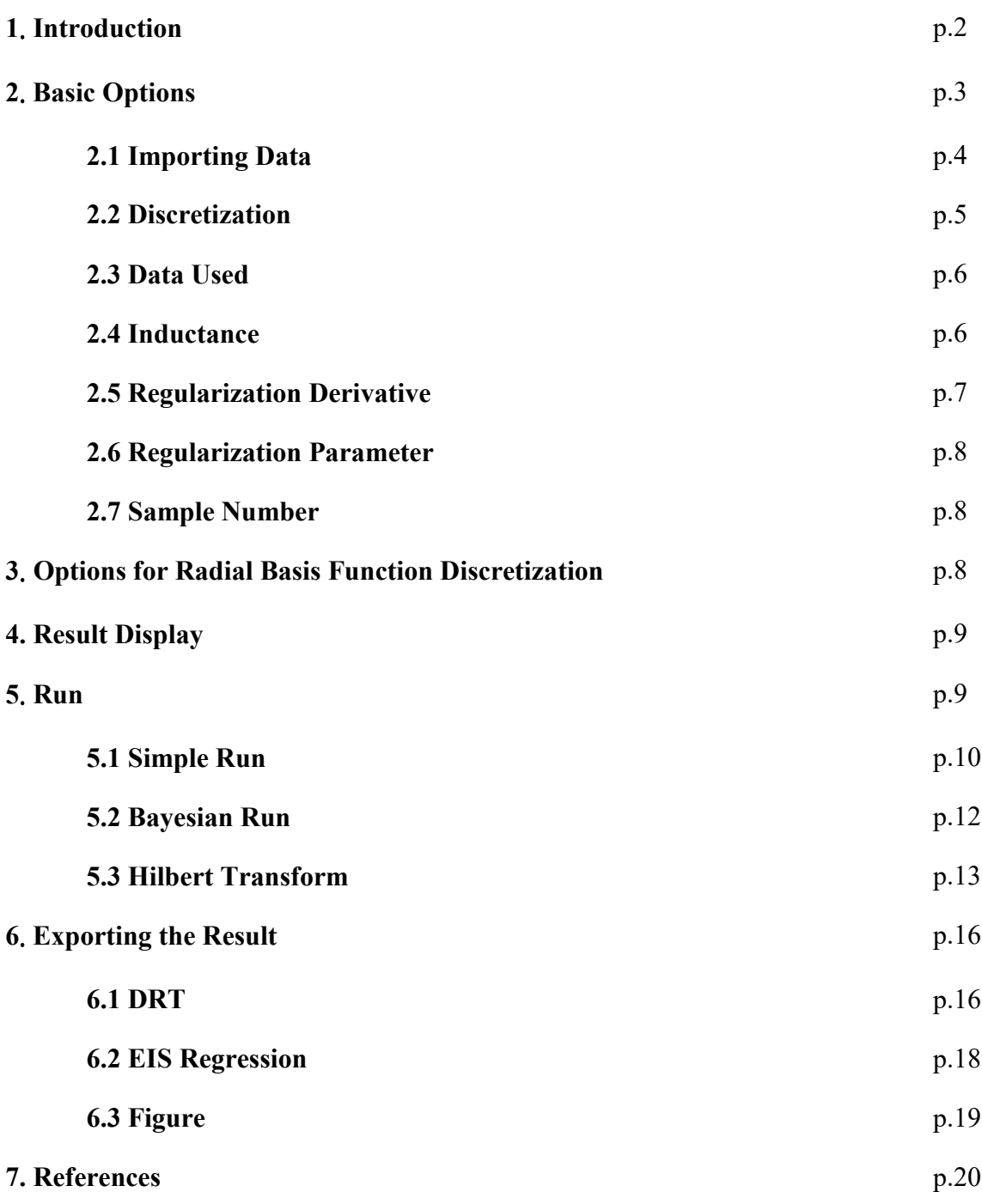

# <span id="page-1-0"></span>**1. Introduction**

DRTtools is a MATLAB GUI that allows users to analyze electrochemical impedance spectroscopy (EIS) data with the distribution of relaxation time (DRT) method. The computation of the DRT is based on Tikhonov regularization with continuous function discretization. The DRTtools package implementation includes both linear and radial basis functions (RBFs). A snapshot of the DRTtools GUI is shown below in [Figure 1:](#page-1-1)

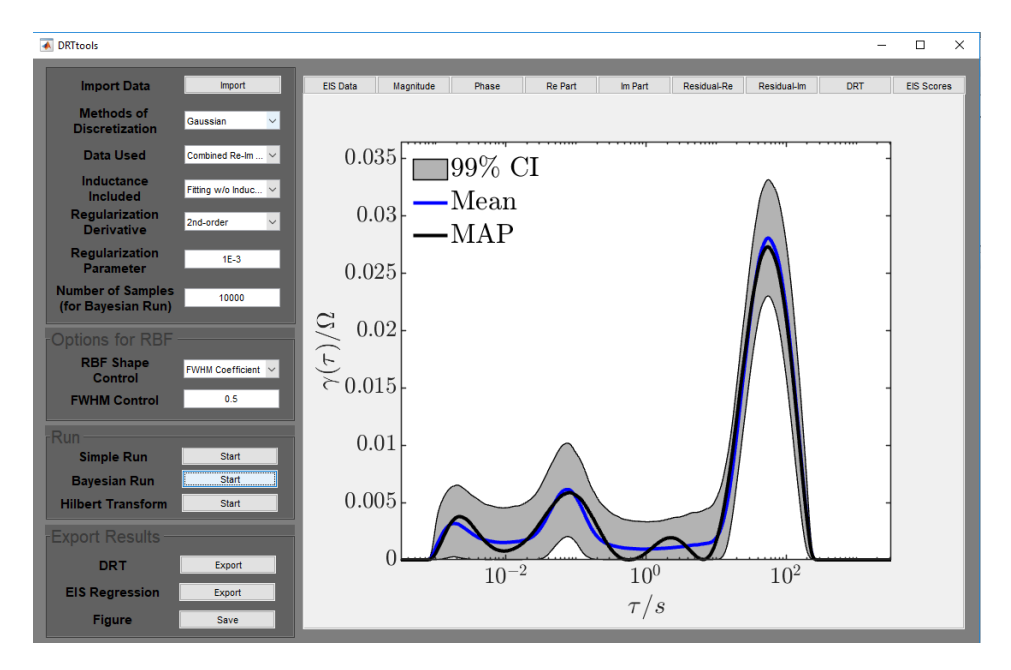

Figure 1 The outlook of the DRTtools GUI

<span id="page-1-1"></span>To launch DRTtools, users should **run the DRTtools.m file** in MATLAB. Users should note that Optimization Toolbox is needed for executing DRTtools.

When results generated by DRTtools are used for academic purposes, users should cite the following reference:

**[1] T.H. Wan, M. Saccoccio, C. Chen, F. Ciucci, Influence of the Discretization Methods on the Distribution of Relaxation Times Deconvolution: Implementing Radial Basis Functions with DRTtools, Electrochimica Acta, 184 (2015) 483-499.**

**(Link:** [doi.org/10.1016/j.electacta.2015.09.097](https://doi.org/10.1016/j.electacta.2015.09.097)**)**

If the credibility interval function is used for academic works, users should also cite the following two papers:

**[2] F. Ciucci, C. Chen, Analysis of Electrochemical Impedance Spectroscopy Data Using the Distribution of Relaxation Times: A Bayesian and Hierarchical Bayesian Approach, Electrochimica Acta, 167 (2015) 439-454.**

**(Link:** [doi.org/10.1016/j.electacta.2015.03.123](https://doi.org/10.1016/j.electacta.2015.03.123)**)**

#### **[3] M.B. Effat, F. Ciucci, Bayesian and Hierarchical Bayesian Based Regularization for Deconvolving the Distribution of Relaxation Times from Electrochemical Impedance Spectroscopy Data, Electrochimica Acta, 247 (2017) 1117-1129.**

**(Link:** [doi.org/10.1016/j.electacta.2017.07.050](https://doi.org/10.1016/j.electacta.2017.07.050)**)**

If the Hilbert Transform function is used for academic works, users should also cite the following paper:

**[4] J. Liu, T.H. Wan, F. Ciucci, A Bayesian View on the Hilbert transform and the Kramers-Kronig Transform of Electrochemical Impedance Data: Probabilistic Estimates and Quality Scores, Electrochimica Acta, 357 (2020) 136864.**

**(Link:** [doi.org/10.1016/j.electacta.2020.136864](https://doi.org/10.1016/j.electacta.2020.136864)**)**

Users are encouraged to read and cite other related articles from our group. A list of related references is included in section 7 of this document. Users can also refer to the Github of our group:

#### <https://github.com/ciuccislab>

for other codes developed for analyzing data from electrochemical experiments.

# <span id="page-2-0"></span>**2. Basic Options**

In the basic options panel, users can import their EIS data and select their DRT computation preferences [\(Figure 2\)](#page-2-1). The basic options include the methods of discretization, treatment of the inductive data, part of data for computation, the regularization parameter, and the sampling number for Bayesian run.

<span id="page-2-1"></span>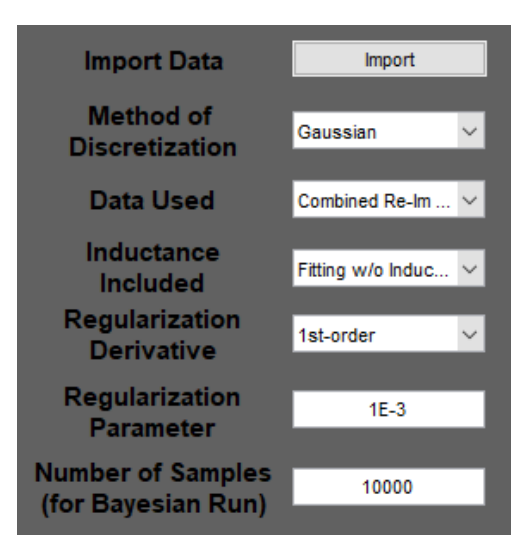

Figure 2 The basic options panel

# <span id="page-3-0"></span>**2.1Importing Data**

 $(a)$  (b)

Data can be imported to DRTtools from .mat, .csv, or .txt file. One should click the import data button in order to import the data file. Upon clicking import button, the file management panel will open, allowing users to find their file. The .csv and .txt file to be imported should have 3 columns. From left to right, the first column should correspond to the frequency data. The second column should be the real part of the EIS data. The third column should be the imaginary part of the EIS data. No column labels should be included. Here in Figure 2, you can find examples of .csv and .txt files.

| A1 |              | ÷<br>$\overline{\phantom{a}}$ | $\times$<br>$\checkmark$ | fx<br>999. |
|----|--------------|-------------------------------|--------------------------|------------|
|    | $\mathsf{A}$ | B                             | c                        | D          |
|    | 999.0404     | 0.112363                      | 0.003183                 |            |
| 2  | 891.4258     | 0.112503                      | 0.002607                 |            |
| 3  | 794.2377     | 0.112551                      | 0.001995                 |            |
| 4  | 707.5095     | 0.112699                      | 0.001453                 |            |
| 5  | 631.0095     | 0.112815                      | 0.001029                 |            |
| 6  | 562.3392     | 0.11302                       | 0.000613                 |            |
| 7  | 500.8012     | 0.113232                      | 0.000216                 |            |
| 8  | 446.8588     | 0.113367                      | $-0.00016$               |            |
| 9  | 397.5826     | 0.11362                       | $-0.00045$               |            |
| 10 | 354.6595     | 0.113759                      | $-0.00071$               |            |
| 11 | 316.3158     | 0.113991                      | $-0.00099$               |            |
| 12 | 281.8943     | 0.114189                      | $-0.00122$               |            |

Figure 3 Sample .csv and .txt import file

The decimal mark for the imported .txt file can either be a dot or a comma. If users wish to import a .mat file, the data should be saved as three separate vectors, "freq" (frequency data), "Z\_prime" (real part of the EIS data) and "Z\_double\_prime" (imaginary part of the EIS data).

Moreover, it is highly recommended that the frequency data is equally spaced in the logarithm scale so as to reduce computational efforts. Also, the data should be arranged in such a way that the frequencies are in descending order in order to prevent computational problems. After importing, the EIS data will be plotted in a complex plot as shown in [Figure 4.](#page-4-1)

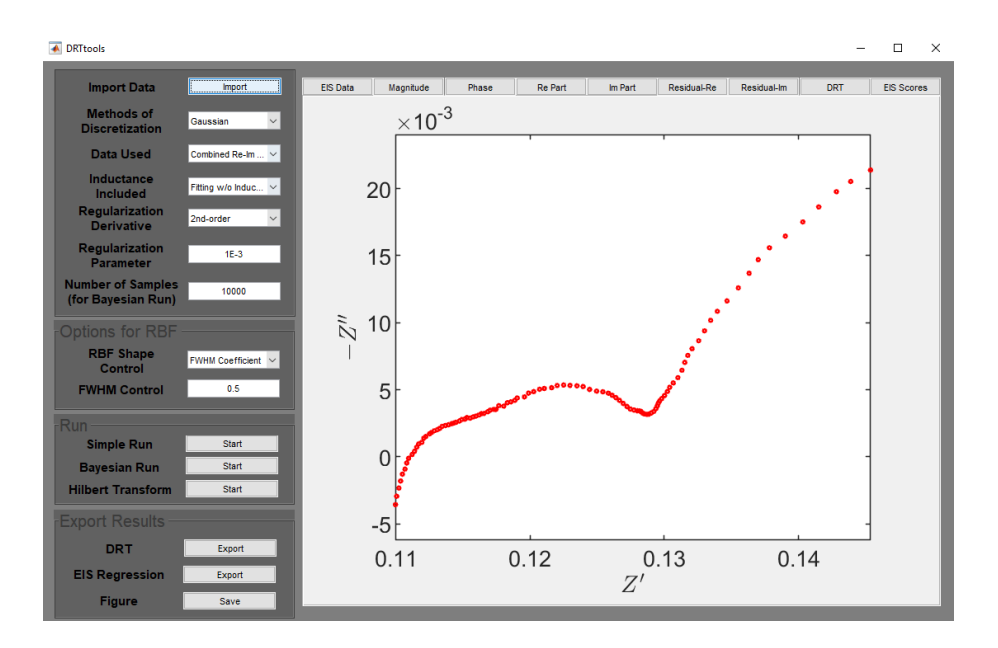

Figure 4 The complex plot upon importing the EIS data

# <span id="page-4-1"></span><span id="page-4-0"></span>**2.2 Discretization**

Users can choose a suitable method for the discretization using the scroll down menu. The available discretization method includes piecewise linear and RBF discretization. For the piecewise linear discretization,

$$
\phi_m(\tau) = \begin{cases}\n1 - \frac{\ln \tau - \ln \tau_m}{\ln \tau_{m-1} - \ln \tau_m}, & \tau_{m-1} < \tau \le \tau_m \\
1 - \frac{\ln \tau - \ln \tau_m}{\ln \tau_{m+1} - \ln \tau_m}, & \tau_m < \tau \le \tau_{m+1} \\
0, & \tau_{m-1} < \tau \text{ or } \tau_{m+1} > \tau\n\end{cases} (1)
$$

where  $\tau_m$  is the relaxation time of the  $m<sup>th</sup>$  collocation point. For RBF discretization, users are allowed to choose among Gaussian,  $C^2$  Matérn,  $C^4$  Matérn,  $C^6$  Matérn, Cauchy, inverse quadric, and inverse quadratic functions. The available RBFs option for discretization are listed in [Table 1.](#page-5-2)

<span id="page-5-2"></span>

| Function          | $\phi_u(x)$                                                                       |
|-------------------|-----------------------------------------------------------------------------------|
| Gaussian          | $\exp(-(\mu x)^2)$                                                                |
| $C^2$ Matérn      | $\exp(- \mu x )(1 +  \mu x )$                                                     |
| $C4$ Matérn       | $\exp(- \mu x )\left(1+ \mu x +\frac{1}{3} \mu x ^2\right)$                       |
| $C^6$ Matérn      | $\exp(- \mu x )\left(1+ \mu x +\frac{2}{5} \mu x ^2+\frac{1}{15} \mu x ^3\right)$ |
| Inverse Quadratic | $1/(1 + (\mu x)^2)$                                                               |
| Inverse Quadric   | $1/\sqrt{1 + (\mu x)^2}$                                                          |
| Cauchy            | $1/(1+ \mu x )$                                                                   |

Table 1 Available RBFs for discretization

where  $x = \ln \tau - \ln \tau_m$  and  $\mu$  is the shape factor of the RBFs. Gaussian function is set as the default discretization function.

# <span id="page-5-0"></span>**2.3 Data Used**

Users can then select which part of the EIS data, either real part "Re Data", imaginary part "Im Data", or both real and imaginary part together "Combined Re-Im Data", will be used for the computation of the DRT. The "Combined Re-Im Data" is set as the default option.

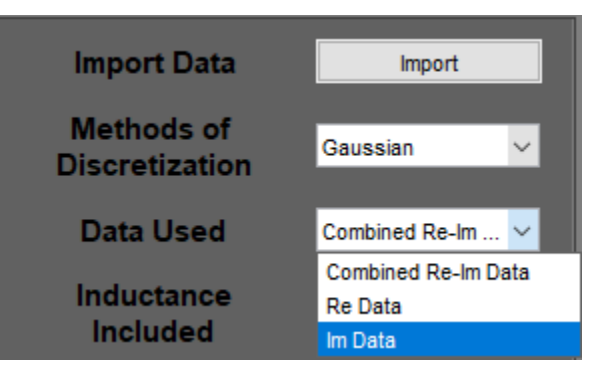

Figure 5 The "Data Used" option

# <span id="page-5-1"></span>**2.4 Inductance Included**

There are three options for treating the inductive features: 1) fitting without inductance; 2) fitting with inductance; and 3) discarding inductive data (*i.e.* Im  $Z > 0$ ).

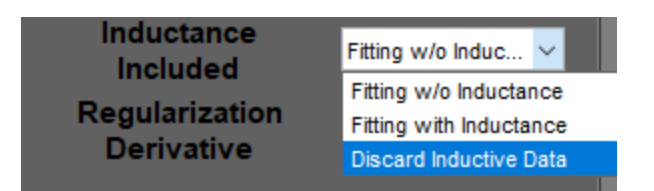

Figure 6 The "Inductance Included" option

The 1<sup>st</sup> option, "Fitting w/o Inductance", corresponds to the situation of fitting the EIS data with the following DRT model:

$$
Z_{\text{DRT}} = R_{\infty} + \int_{-\infty}^{\infty} \frac{\gamma(\ln \tau)}{1 + i2\pi f \tau} d\ln \tau
$$
 (2)

where  $R_{\infty}$  is the Ohmic resistance, and  $\gamma(\ln \tau)$ , the DRT, is a suitable function that describes the time relaxation characteristics of the electrochemical system studied.

The 2<sup>nd</sup> option, "Fitting with Inductance", corresponds to fitting the EIS data with an inductive element as well. In other words, we fit the EIS data with the following model:

$$
Z_{\text{DRT}} = R_{\infty} + i2\pi f L + \int_{-\infty}^{\infty} \frac{\gamma(\ln \tau)}{1 + i2\pi f \tau} d\ln \tau
$$
 (3)

where the additional term compared to  $(2)$ , *i.e.*,  $i2\pi fL$ , denotes the contribution of an inductance L.

Moreover, users can also discard all the inductive data, *i.e.*, EIS data with positive imaginary part, using the 3<sup>rd</sup> option "Discard Inductive Data".

# <span id="page-6-0"></span>**2.5 Regularization Derivative**

Users can choose the order of the derivative used in the penalty. If the 1<sup>st</sup> order derivative is chosen, the norm of the first order derivative of  $\gamma(\ln \tau)$ , *i.e.*,  $\left\|\frac{d\gamma(\ln \tau)}{d\ln \tau}\right\|$  $\frac{d \ln t}{d \ln \tau}$ <sup>2</sup> is used as a penalty. When  $2<sup>nd</sup>$  order derivative is chosen, the norm of the second order derivative of  $\gamma(\ln \tau)$ , *i.e.*,  $\left\|\frac{d^2\gamma(\ln \tau)}{d\ln \tau^2}\right\|$  $\frac{\gamma \tan \iota}{\sin \tau^2}$ 2 is used as a penalty.

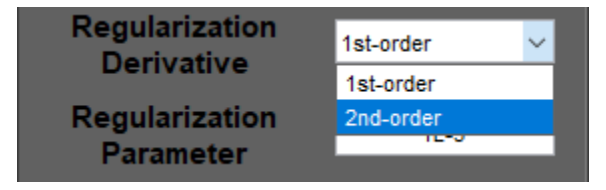

Figure 7 The "Regularization Derivative" option

### <span id="page-7-0"></span>**2.6 Regularization Parameter**

This step allows users to select the regularization parameter  $\lambda$ . Higher the  $\lambda$  value, stronger the penalty to the sum of squares for fitting, which results in smoother DRT profile. On the other hand, smaller the  $\lambda$  value, stronger the oscillation of the DRT profile is.

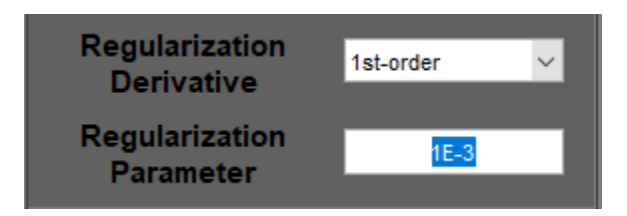

Figure 8 The "Regularization Parameter" option

# <span id="page-7-1"></span>**2.7 Sample Number**

During the Bayesian run, samples are drawn from a truncated Gaussian distribution function in order to compute the credibility interval (see section 4.2). Users can choose the total number of sample drawn during the Bayesian run. The larger the sample number, the more accurate the credibility interval is at the expense of time. The sampling would not start if the total number of sample is less than 1000.

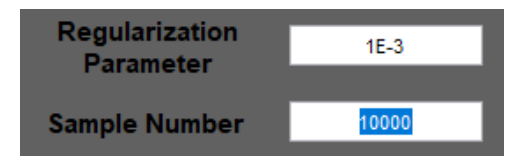

Figure 9 The "Sample Number" option

# <span id="page-7-2"></span>**3. Options for Radial Basis Function Discretization**

For all RBF discretizations, users can customize the shape of the RBF. In particular, there are two options provided for the shape control of the RBF with respect to its: 1) "FWHM Coefficient" and 2) "Shape Factor". By choosing "FWHM Coefficient", the full width half maximum (FWHM) of the RBF is  $1/m$  times the average relaxation time spacing in logarithm scale, *i.e.*,

$$
FWHM = \frac{\Delta \ln \tau}{m}
$$
 (4)

where  $m$  is the FWHM coefficient. The  $m$  value can be entered at the editable space next to the "FWHM Control" label.

Alternatively, users may select the "Shape Factor" option, such that they may specify the shape factor  $\mu$  in the discretization function directly (see Table 1). The  $\mu$  value can be entered at the editable space next to the "FWHM Control" label. The higher  $\mu$  value, the wider the discretization functions are.

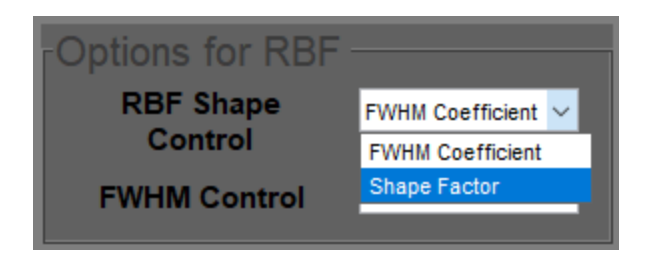

Figure 10 The options for radial basis function discretization

The shape control is set to be "FWHM coefficient" with the magnitude of 0.5 as default. In other words, the default FWHM of the discretization basis equals to two times to that of the average relaxation time spacing.

# <span id="page-8-0"></span>**4. Result Display**

Users can look at the imported EIS, fitting result and the estimated DRT for each computation by clicking the tabs above the figure panel [\(Figure 11\)](#page-8-2). Particularly, the original EIS data and the fitting result are shown by clicking "EIS Data". The corresponding magnitude, phase angle, real and imaginary part of the original and fitted EIS data at various frequencies are shown by clicking "Magnitude", "Phase", "Re Part", and "Im Part" tab, respectively. The fitting residual with respect to the real and imaginary part are given in "Residual-Re" and "Residual-Im", respectively. The DRT result and the EIS scores obtained from the Hilbert transform run are plotted when "DRT" and "EIS Scores" are clicked, respectively.

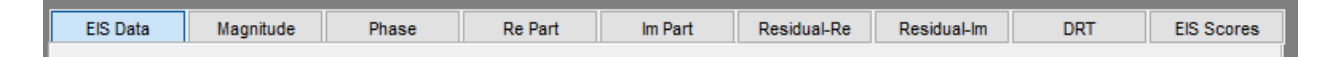

Figure 11 The tabs above the figure panel

# <span id="page-8-2"></span><span id="page-8-1"></span>**5. Run**

There are three types of computation for DRTtools: 1) Simple run, 2) Bayesian run, and 3) Hilbert transform [\(Figure 12\)](#page-9-1). For simple run, the DRT is computed based on ridge regression. For the Bayesian run, in additional to the result from ridge regression, the credibility interval is also computed based on Bayesian statistics. As for the Hilbert transform, the Hilbert transformed EIS together with a set of EIS scores are computed, which can be utilized to quantify the quality of the EIS data.

# <span id="page-9-0"></span>**5.1 Simple Run**

The basic DRT computation starts when the "Start" button next to the "Simple Run" label is pressed. Generally, it takes a few second for the computation complete, which depends on the number of data point of the EIS, and whether the frequency data points are equally spaced in logarithm scale.

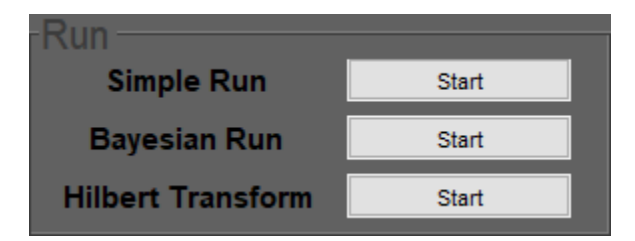

Figure 12 The buttons for the three types of computation

<span id="page-9-1"></span>DRTtools provides a flag in the top right corner of the figure panel indicating that the computation is running [\(Figure 13\)](#page-9-2)

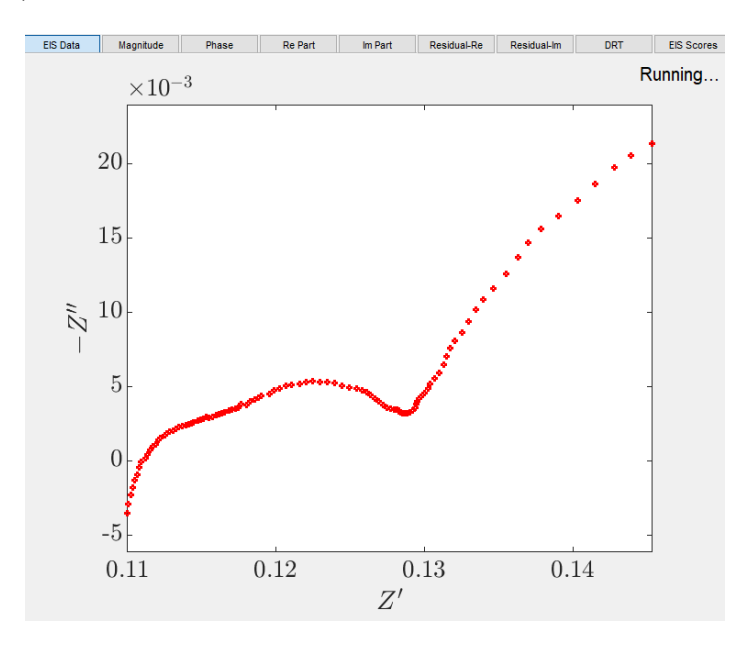

Figure 13 The "Running" flag during computation

<span id="page-9-2"></span>When the computation is finished, the graphic panel on the right of the panel will be updated as shown in the panel (a) of [Figure 14.](#page-10-0)

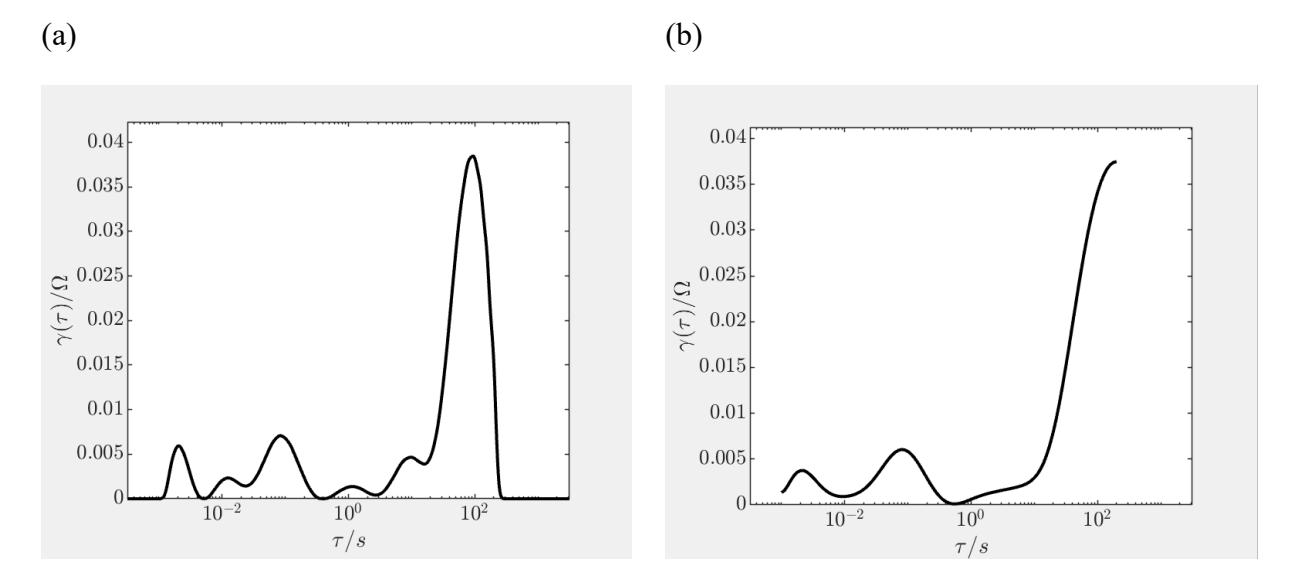

<span id="page-10-0"></span>Figure 14 Sample DRT result of the simple run using (a) RBF and (b) piecewise linear discretization

Due to the property of the piecewise linear discretization, the  $\gamma(\tau)$  is not interpolated between the collocation points. Also, the  $\gamma(\tau)$  curve is truncated at the maximum and the minimum relaxation time and will not extrapolate out of the range, as that of the RBF based discretization does. This is shown in panel (b) of [Figure 14.](#page-10-0)

In addition to the computed DRT, users can look at the fitted impedance by clicking the "EIS Data" tab above the figure panel. This is illustrated in [Figure 15.](#page-10-1)

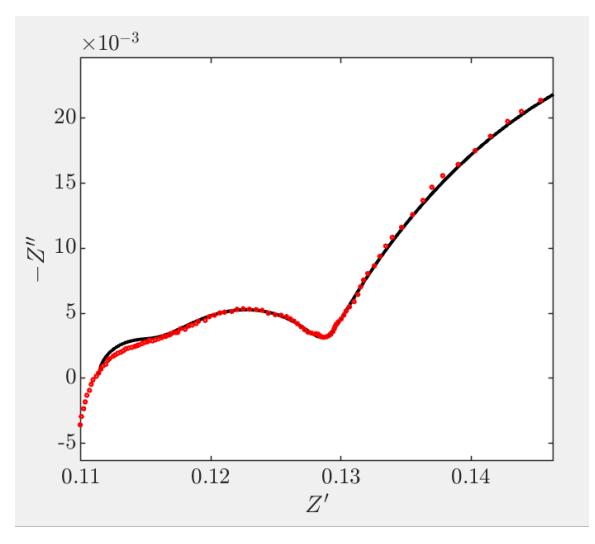

Figure 15 Sample EIS fitting result

<span id="page-10-1"></span>The corresponding plots of the magnitude, the phase angle, the real part, and the imaginary part of the fitted impedance data are given in the "Magnitude", "Phase", "Re part", and "Im part" tabs

above the figure panel. Moreover, the fitting residual of the real part and the imaginary part are given in the "Residual-Re" and the "Residual-Im" tabs respectively.

# <span id="page-11-0"></span>**5.2 Bayesian Run**

Alternatively, if users would like to compute the credibility interval of the DRT, they may click the "Start" button next to the "Bayesian Run" label. The computation of credibility interval is based on the work of Ciucci and Chen (2015) and Effat and Ciucci (2017). The credibility interval is computed by averaging the Bayesian DRT. Samples are drawn from a truncated Gaussian probability distribution function of the form of:

$$
p(x) \propto \mathbb{1}(x \ge 0) \exp\left(-\frac{1}{2}(x - \mu)^{\mathrm{T}} \Sigma^{-1} (x - \mu)\right)
$$
 (5)

where x is the vector of  $\gamma(\tau)$ ,  $\mu$  is the mean, and  $\Sigma$  is the covariance matrix. The sampling is done with a Hamiltonian Monte Carlo sampler. For more details, interested users can refer to the work of Effat and Ciucci (2017).

**If the credibility interval function is used, users should also cite the following two paper:**

**[2] F. Ciucci, C. Chen, Analysis of Electrochemical Impedance Spectroscopy Data Using the Distribution of Relaxation Times: A Bayesian and Hierarchical Bayesian Approach, Electrochimica Acta, 167 (2015) 439-454.**

**(Link:** [doi.org/10.1016/j.electacta.2015.03.123](https://doi.org/10.1016/j.electacta.2015.03.123)**)**

**[3] M.B. Effat, F. Ciucci, Bayesian and Hierarchical Bayesian Based Regularization for Deconvolving the Distribution of Relaxation Times from Electrochemical Impedance Spectroscopy Data, Electrochimica Acta, 247 (2017) 1117-1129.**

**(Link:** [doi.org/10.1016/j.electacta.2017.07.050](https://doi.org/10.1016/j.electacta.2017.07.050)**)**

| <b>Command Window</b>              |  |  |  |  |  |  |  |  |
|------------------------------------|--|--|--|--|--|--|--|--|
| Sampling has started               |  |  |  |  |  |  |  |  |
| Current sample number 1000 /10000  |  |  |  |  |  |  |  |  |
| Current sample number 2000 /10000  |  |  |  |  |  |  |  |  |
| Current sample number 3000 /10000  |  |  |  |  |  |  |  |  |
| Current sample number 4000 /10000  |  |  |  |  |  |  |  |  |
| Current sample number 5000 /10000  |  |  |  |  |  |  |  |  |
| Current sample number 6000 /10000  |  |  |  |  |  |  |  |  |
| Current sample number 7000 /10000  |  |  |  |  |  |  |  |  |
| Current sample number 8000 /10000  |  |  |  |  |  |  |  |  |
| Current sample number 9000 /10000  |  |  |  |  |  |  |  |  |
| Current sample number 10000 /10000 |  |  |  |  |  |  |  |  |

<span id="page-11-1"></span>Figure 16 Sample output of the command window during sampling

Users should note that sampling for the computation of the credibility interval takes extra time compared to the simple run. The time required for computation and the width of the credibility interval reduces if one chooses to use  $2<sup>nd</sup>$  order derivatives and a larger regularization parameter for regularization. Users can also track the sampling progress on the MATLAB command window, as shown in [Figure 16.](#page-11-1)

When the computation is finished, the graphic panel on the right of the GUI will be updated as follow:

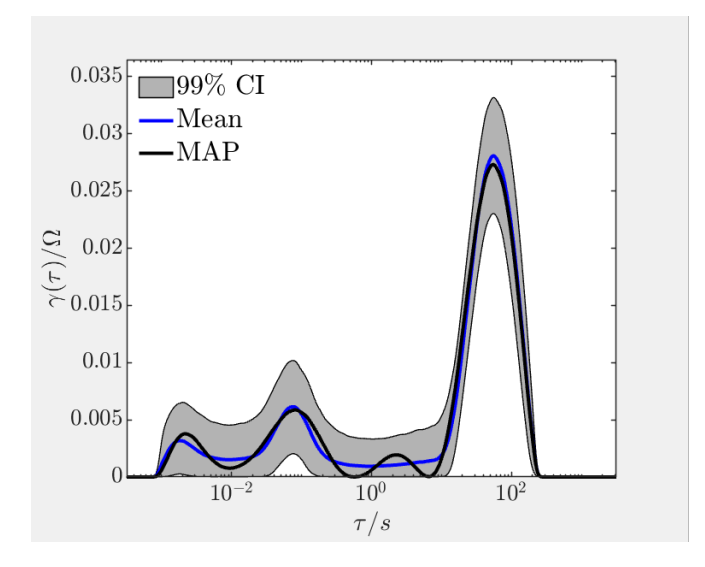

Figure 17 DRT output sample of the Bayesian run

<span id="page-12-1"></span>In [Figure 17,](#page-12-1) the black line is the Maximum-a-Posteriori (MAP) DRT, blue line is the mean DRT and the gray region denote the 99% credibility interval. The credibility interval reflects the confidence of the MAP obtained. Narrower the credibility interval implies a higher confidence of the MAP estimated.

#### <span id="page-12-0"></span>**5.3 Hilbert Transform**

Moreover, users can assess the quality of their EIS data by carrying out the Bayesian Hilbert transform (BHT) computation. Users may click the "Start" button next to the "Hilbert Transform" label. The BHT computation is based on Bayesian regression of the same posterior function as the Bayesian DRT, *i.e.*, (5), except that we did not considered the constraint of  $x \ge 0$ . In other words, we considered that

$$
p(\mathbf{x}) \propto \exp\left(-\frac{1}{2}(\mathbf{x} - \boldsymbol{\mu})^{\mathrm{T}} \boldsymbol{\Sigma}^{-1}(\mathbf{x} - \boldsymbol{\mu})\right)
$$
(6)

where x is the vector of  $\gamma(\tau)$ , and  $\mu$  and  $\Sigma$  are the mean vector and the covariance matrix, respectively. The expressions of  $\mu$  is given as follow:

$$
\mu = \frac{1}{\sigma_n^2} \Sigma A^\top Z \tag{7}
$$

where **Z** is the impedance vector and **A** is the discretization matrix. The expression of  $\Sigma$  is given as follow:

$$
\Sigma = \left(\frac{1}{\sigma_n^2} \mathbf{A}^\top \mathbf{A} + \frac{1}{\sigma_\beta^2} \mathbf{I} + \frac{1}{\sigma_\lambda^2} \begin{pmatrix} 0 & 0\\ 0 & \mathbf{D}_q^\top \mathbf{D}_q \end{pmatrix}\right)^{-1} \tag{8}
$$

where *I* is the identity matrix and  $\boldsymbol{D}_q$ , is the  $q^{\text{th}}$  differentiation matrix.

One should note that  $\mu$  and  $\Sigma$  depends on three hyperparameters, *i.e.*,  $\sigma_n$ ,  $\sigma_\beta$ , and  $\sigma_\lambda$ . These hyperparameters are selected by the optimization of the hyperprior. Furthermore, the BHT applies both the real part and the imaginary part of the EIS data for computation. Therefore, the computation result of the BHT **is not affected by the selection of the "Data Used" option and the "Regularization Parameter" inputs** as described in section 2.3 and 2.6 of this manual. For further details regarding the theory, interested users may refer to ref [4].

During the Hilbert Transform run, the Bayesian regressed and the Hilbert transformed EIS are plotted with the raw impedance data by clicking the "EIS Data" tab. In addition, the three standard deviation credible interval for the Hilbert transformed EIS are also shown for the real and imaginary part of the result. Moreover, the mean DRTs are calculated with both the real and imaginary part of the EIS data. The result is shown in the "DRT" panel as illustrated in [Figure 18.](#page-13-0)

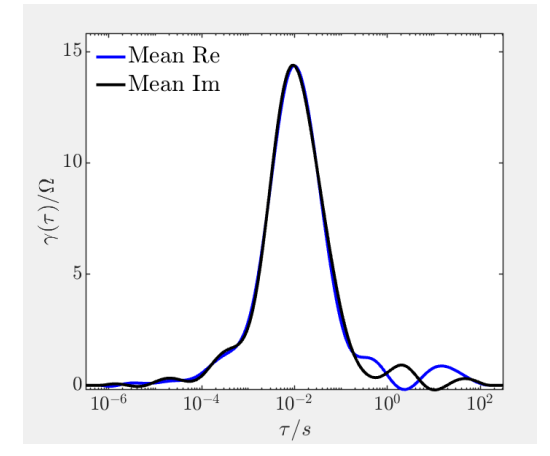

Figure 18 Sample DRT output of the Hilbert transform run

<span id="page-13-0"></span>Users can assess the quality of the EIS data by checking the residual distribution of the real part and imaginary part of the Hilbert transformed impedance. The residual of the real part and imaginary part of the Hilbert transformed impedance are plotted with the corresponding  $3\sigma$ credible band in the "Residual-Re" and "Residual-Im" panel, respectively, as illustrated in [Figure](#page-14-0)  [19.](#page-14-0)

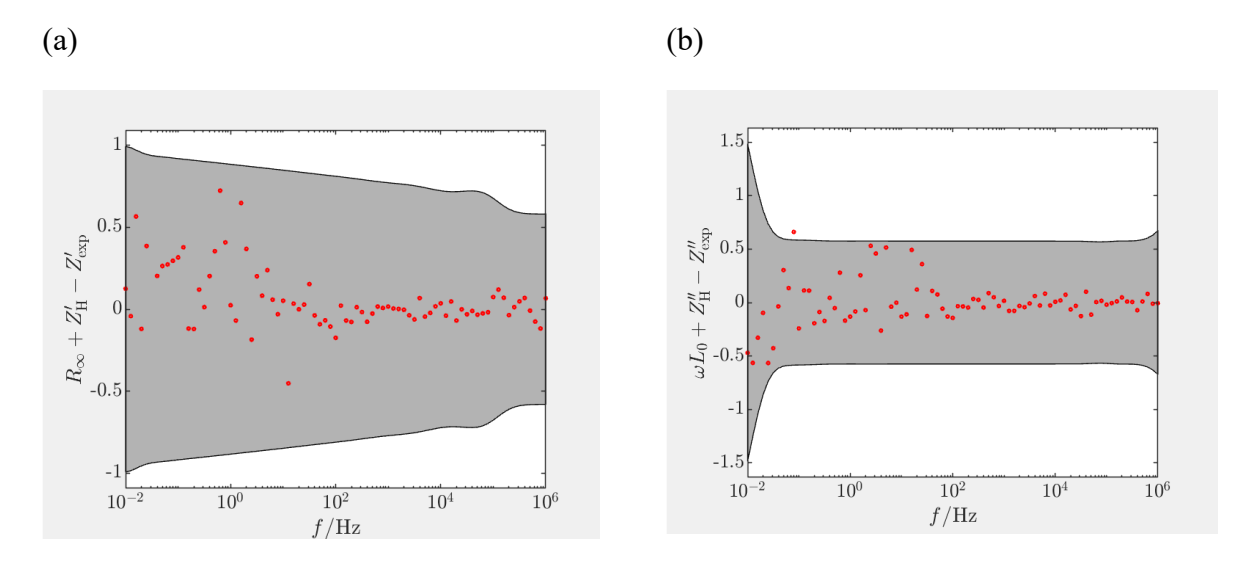

<span id="page-14-0"></span>Figure 19 Sample residual plot of the real part and imaginary part of the Hilbert transformed impedance

Moreover, the Hilbert Transform run also output the EIS scores that quantify the quality of the EIS data. The eight EIS scores being calculated are listed in [Table 2.](#page-14-1)

<span id="page-14-1"></span>

| <b>Scores</b>              | Symbols in the Figure and ref [4]                | Symbols in the output file |
|----------------------------|--------------------------------------------------|----------------------------|
| Residual                   | $S_{k\sigma, \text{re}}, S_{k\sigma, \text{im}}$ | s res re, s res im         |
| Mean                       | $S_{\mu, \text{re}}, S_{\mu, \text{im}}$         | s mu re, s mu im           |
| <b>Hellinger Distance</b>  | $S_{HD, \text{re}}$ , $S_{HD, \text{im}}$        | s HD re, s HD im           |
| Jensen-Shannon Discrepancy | $S_{\text{JSD,re}}$ , $S_{\text{JSD,im}}$        | s JSD re, s JSD im         |

Table 2 Notation of the EIS scores

where the subscript "re" and "im" denote the scores with respect to the real part and imaginary part of the EIS data, respectively. The result is also given in the "EIS Scores" panel as a bar chart as shown in [Figure 20.](#page-15-2)

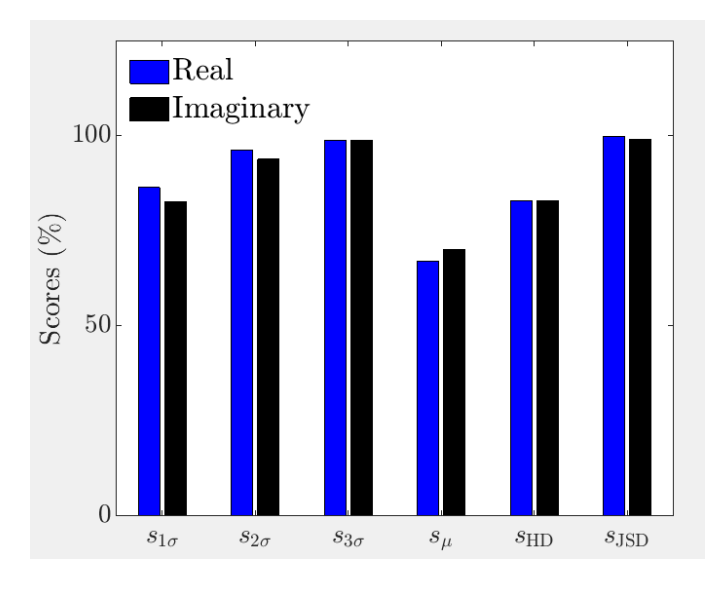

Figure 20 The EIS scores bar chart

<span id="page-15-2"></span>All the scores were defined so that their outcomes are real numbers between 0 to 100 %. An HTconsistent EIS spectrum will score near 100 %. Instead, an HT-inconsistent EIS spectrum will score close to 100 %. The detail description of the scores are given in ref [4].

**If the Hilbert Transform function is used, users should also cite the following paper:**

**[4] J. Liu, T.H. Wan, F. Ciucci, A Bayesian View on the Hilbert Transform and the Kramers-Kronig Transform of Electrochemical Impedance Data: Probabilistic Estimates and Quality Scores, Electrochimica Acta, 357 (2020) 136864.**

**(Link:** [doi.org/10.1016/j.electacta.2020.136864](https://doi.org/10.1016/j.electacta.2020.136864)**)**

# <span id="page-15-0"></span>**6. Exporting the Results**

# <span id="page-15-1"></span>**6.1 DRT**

Users can export the DRT data by clicking the export button next to "DRT". One may select the file type, either .csv file or .txt file.

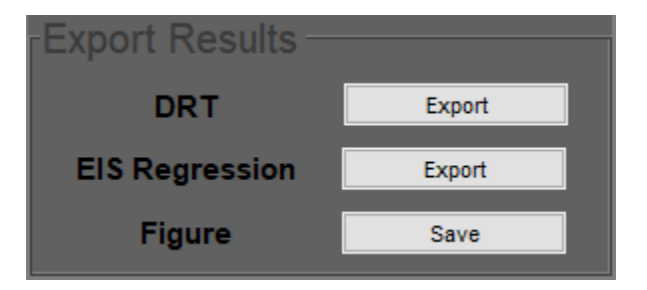

Figure 21 The "Export Results" panel

Upon selecting the file type, the file management panel opens. Users can find his/her preference saving directory.

| Mame a file                                 |                                              |                                        |                            |             |  |  |  |  |
|---------------------------------------------|----------------------------------------------|----------------------------------------|----------------------------|-------------|--|--|--|--|
| * Libraries * Documents *                   |                                              |                                        |                            |             |  |  |  |  |
| New folder<br>Organize $\blacktriangledown$ |                                              |                                        |                            |             |  |  |  |  |
| Favorites<br>Desktop                        | Documents library<br>Includes: 2 locations   |                                        |                            |             |  |  |  |  |
| <b>L</b> Downloads<br><b>参</b> Dropbox      | Name $-$                                     | Date modified                          | Type                       | <b>Size</b> |  |  |  |  |
| Recent Places                               | EndNote<br>EndNote                           | 2/9/2015 11:25 AM<br>8/12/2014 3:35 PM | File folder<br>File folder |             |  |  |  |  |
| Libraries                                   | <b>MATLAB</b>                                | 2/17/2015 11:49 AM                     | File folder                |             |  |  |  |  |
| - Documents<br><b>Music</b><br>Pictures     | <b>My Data Sources</b><br>Visual Studio 2010 | 3/18/2014 3:26 PM<br>11/1/2011 3:02 AM | File folder<br>File folder |             |  |  |  |  |
| Videos                                      |                                              |                                        |                            |             |  |  |  |  |

Figure 22 The file management panel

The first two rows of the saved set correspond to the fitted value of Ohmic resistance  $R_{\infty}$  and inductance L. The rows under the resistance and inductance are the DRT results. The 1<sup>st</sup> column has the obtained  $\tau$  values and the 2<sup>nd</sup> column corresponds to the computed  $\gamma(\tau)$ .

If the credibility interval is computed, the  $2<sup>nd</sup>$  column has the MAP DRT result, the third column has the mean DRT, the 3<sup>rd</sup> and 4<sup>th</sup> column corresponds to the upper bound and the lower bound of the 99% credibility interval.

If the Hilbert transform is computed, the 2<sup>nd</sup> and 3<sup>th</sup> column corresponds to the  $\gamma(\tau)$  computed with the real part and imaginary part, respectively.

 $(a)$  (b)

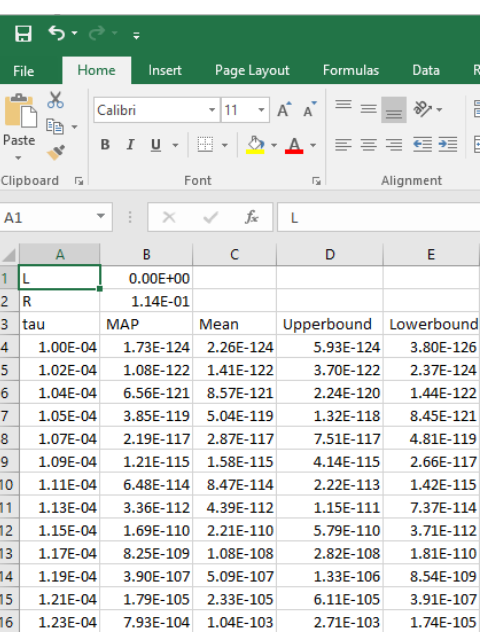

| data_1 - Notepad                                                         | п |
|--------------------------------------------------------------------------|---|
| File Edit Format View Help                                               |   |
| $L, 0.000000e+00$                                                        |   |
| R. 1.137338e-01                                                          |   |
| tau, MAP, Mean, Upperbound, Lowerbound                                   |   |
| 1.000000e-04, 1.732775e-124, 2.263925e-124, 5.927195e-124, 3.799309e-126 |   |
| 1.017381e-04, 1.082981e-122, 1.414949e-122, 3.704487e-122, 2.374562e-124 |   |
| 1.035064e-04, 6.561684e-121, 8.573048e-121, 2.244515e-120, 1.438725e-122 |   |
| 1.053055e-04, 3.854119e-119, 5.035529e-119, 1.318355e-118, 8.450602e-121 |   |
| 1.071358e-04, 2.194575e-117, 2.867282e-117, 7.506847e-117, 4.811860e-119 |   |
| 1.089979e-04, 1.211410e-115, 1.582746e-115, 4.143796e-115, 2.656157e-117 |   |
| 1.108924e-04, 6.482573e-114, 8.469687e-114, 2.217454e-113, 1.421379e-115 |   |
| 1.128198e-04, 3.362940e-112, 4.393788e-112, 1.150340e-111, 7.373636e-114 |   |
| 1.147807e-04, 1.691244e-110, 2.209664e-110, 5.785135e-110, 3.708249e-112 |   |
| 1.167758e-04, 8.245348e-109, 1.077281e-108, 2.820435e-108, 1.807888e-110 |   |
| 1.188054e-04, 3.896971e-107, 5.091516e-107, 1.333013e-106, 8.544559e-109 |   |
| 1.208704e-04, 1.785504e-105, 2.332817e-105, 6.107562e-105, 3.914923e-107 |   |
| 1.229712e-04, 7.930669e-104, 1.036167e-103, 2.712795e-103, 1.738891e-105 |   |
| 1.251086e-04, 3.414872e-102, 4.461638e-102, 1.168104e-101, 7.487501e-104 |   |
| 1.272831e-04, 1.425458e-100, 1.862406e-100, 4.875976e-100, 3.125482e-102 |   |
| 1.294954e-04, 5.768328e-99, 7.536503e-99, 1.973136e-98, 1.264773e-100    |   |
| 1.317462e-04, 2.262877e-97, 2.956520e-97, 7.740482e-97, 4.961619e-99     |   |
| 1.340361e-04, 8.605723e-96, 1.124365e-95, 2.943706e-95, 1.886904e-97     |   |
| 1.363658e-04, 3.172702e-94, 4.145235e-94, 1.085266e-93, 6.956516e-96     |   |
| 1.387359e-04, 1.133931e-92, 1.481517e-92, 3.878768e-92, 2.486275e-94     |   |
| 1.411473e-04, 3.928796e-91, 5.133097e-91, 1.343899e-90, 8.614341e-93     |   |
| 1.436006e-04, 1.319617e-89, 1.724121e-89, 4.513932e-89, 2.893413e-91     |   |
| 1.460965e-04, 4.296865e-88, 5.613990e-88, 1.469802e-87, 9.421373e-90     |   |
| 1.486358e-04, 1.356348e-86, 1.772111e-86, 4.639574e-86, 2.973949e-88     |   |
| 1.512193e-04, 4.150551e-85, 5.422826e-85, 1.419753e-84, 9.100563e-87     |   |
| 1.538476e-04, 1.231278e-83, 1.608703e-83, 4.211755e-83, 2.699719e-85     |   |

Figure 23 Sample DRT .csv and .txt output file for the Bayesian run

One should note that when the piecewise linear discretization is used, the total number of computed  $\gamma(\tau)$  data points is equal to the number of EIS frequencies. On the other hand, when the RBF discretization is used, the total number of computed  $\gamma(\tau)$  data points is 10 times the number of EIS data points used, with  $\tau_{\text{max}}$  being one order of magnitude larger than that of  $1/f_{\text{min}}$ ;  $\tau_{\text{min}}$ being one order of magnitude smaller than that of  $1/f_{\text{max}}$ .

#### <span id="page-17-0"></span>**6.2 EIS Regression**

Users can also save the fitted result of the EIS by clicking the "Export" button next to the "EIS". Upon clicking the button, the file management panel will open allowing users to select the suitable directory. For the case of simple and Bayesian runs, the 1<sup>st</sup> column has frequencies. The 2<sup>nd</sup> and 3<sup>rd</sup> column have the real and imaginary parts of the regressed impedance, respectively. The 4<sup>th</sup> and the 5th column correspond to the fitting residual of the real and imaginary part, respectively.

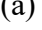

 $(a)$  (b)

|                                                                                                    | A1              |              | v  | $\times$                                        | fx<br>frea |    |
|----------------------------------------------------------------------------------------------------|-----------------|--------------|----|-------------------------------------------------|------------|----|
| test 3 - Notepad                                                                                                    |                 | $\mathbf{A}$ | B. | C.                                              | D.         | F. |
| File Edit Format View Help                                                                                                    |                 | <b>freq</b>  |    | mu Z re mu Z im Z re res Z im res               |            |    |
| Freq, mu Z re, mu Z im, Z re res, Z im res                                                                                                    |                 |              |    | 1.00E+06 1.00E+01 -1.14E-02 5.98E-02 9.51E-03   |            |    |
| 1.000000e+06. 1.001413e+01. -1.152276e-02. 6.025367e-02. 9.425245e-03                                                                            |                 |              |    | 7.94E+05 1.00E+01 -1.44E-02 -1.24E-01 -6.10E-04 |            |    |
| 7.943282e+05, 1.001440e+01, -1.447792e-02, -1.237324e-01, -7.069206e-04                                                                          |                 |              |    | 6.31E+05 1.00E+01 -1.81E-02 -8.23E-02 8.72E-02  |            |    |
| 6.309573e+05, 1.001481e+01, -1.817090e-02, -8.180355e-02, 8.709810e-02                                                                           |                 |              |    | 5.01E+05 1.00E+01 -2.27E-02 -1.66E-02 1.32E-02  |            |    |
| 5.011872e+05, 1.001546e+01, -2.276731e-02, -1.607465e-02, 1.307769e-02<br>3.981072e+05, 1.001645e+01, -2.845381e-02, 6.047065e-02, -7.166781e-02 |                 |              |    | 3.98E+05 1.00E+01 -2.84E-02 5.98E-02 -7.16E-02  |            |    |
| 3.162278e+05, 1.001796e+01, -3.542801e-02, 3.904947e-02, 3.268994e-03                                                                            |                 |              |    | 3.16E+05 1.00E+01 -3.55E-02 3.82E-02 3.23E-03   |            |    |
| 2.511886e+05, 1.002019e+01, -4.387960e-02, 2.857566e-03, 5.293401e-03                                                                            |                 |              |    | 2.51E+05 1.00E+01 -4.41E-02 1.87E-03 5.06E-03   |            |    |
| 1.995262e+05, 1.002340e+01, -5.396485e-02, -4.706167e-02, 4.305615e-02                                                                           |                 |              |    | 2.00E+05 1.00E+01 -5.45E-02 -4.82E-02 4.25E-02  |            |    |
| 1.584893e+05, 1.002785e+01, -6.578561e-02, 5.853284e-02, 6.473390e-03                                                                            |                 |              |    |                                                 |            |    |
| 1.258925e+05, 1.003373e+01, -7.939591e-02, 1.082325e-01, -8.003907e-03<br>1.000000e+05, 1.004114e+01, -9.486136e-02, 6.401128e-02, -1.873136e-02 | 10 <sup>1</sup> |              |    | 1.58E+05 1.00E+01 -6.69E-02 5.74E-02 5.38E-03   |            |    |
| 7.943282e+04, 1.004999e+01, -1.123766e-01, -2.549741e-02, 2.095440e-02                                                                           |                 |              |    | 1.26E+05 1.00E+01 -8.11E-02 1.07E-01 -9.75E-03  |            |    |
| 6.309573e+04, 1.006013e+01, -1.324040e-01, -2.859640e-02, 1.406505e-02                                                                           |                 |              |    | 1.00E+05 1.00E+01 -9.72E-02 6.39E-02 -2.11E-02  |            |    |
| 5.011872e+04, 1.007148e+01, -1.557630e-01, -3.244182e-02, -9.975903e-02                                                                          |                 |              |    | 7.94E+04 1.01E+01 -1.15E-01 -2.45E-02 1.83E-02  |            |    |
| 3.981072e+04, 1.008422e+01, -1.836068e-01, -4.615515e-03, 1.159622e-01                                                                           | 14              |              |    | 6.31E+04 1.01E+01 -1.35E-01 -2.62E-02 1.17E-02  |            |    |
| 3.162278e+04. 1.009900e+01. -2.172685e-01. -2.249620e-02. -1.121555e-01                                                                          |                 |              |    | 5.01E+04 1.01E+01 -1.57E-01 -2.88E-02 -1.01E-01 |            |    |
|                                                                                                    | 16              |              |    | 3.98E+04 1.01E+01 -1.83E-01 -2.95E-04 1.16E-01  |            |    |
|                                                                                                    |                 |              |    | 3.16F+04 1.01F+01 -2.15F-01 -1.85F-02 -1.09F-01 |            |    |

Figure 24 Panel (a) and (b), .csv and .txt output file for simple run.

For the Hilbert transform, the first eight rows of the data file store the eight EIS scores, *i.e.*,  $s_{k\sigma}$ <sub>re</sub>,  $S_{k\sigma,im}$ ,  $S_{\mu,re}$ ,  $S_{\mu,im}$ ,  $S_{HD,re}$ ,  $S_{HD,im}$ ,  $S_{ISD,re}$ , and  $S_{ISD,im}$ . Following the EIS scores are nine columns of data. The 1<sup>st</sup> column corresponds to the frequency data. The  $2<sup>nd</sup>$  and  $3<sup>rd</sup>$  columns are real and imaginary parts of the Bayesian regressed impedance data, respectively. The 4<sup>th</sup> and 5<sup>th</sup> columns are real and imaginary parts of the Bayesian regressed impedance data, respectively. The 6<sup>th</sup> and 7<sup>th</sup> columns correspond to the standard deviation of real and imaginary parts of the Hilbert transform estimates. The 8<sup>th</sup> and 9<sup>th</sup> columns store the residual of the real and imaginary parts of the Hilbert transform estimates. (see [Figure 25\)](#page-18-1)

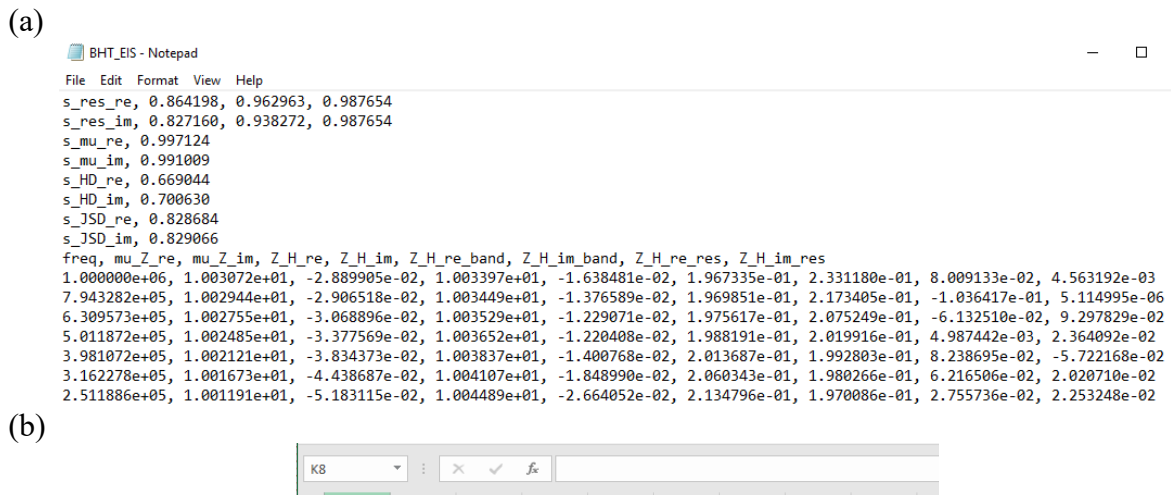

|                | $\times$<br>fx<br>K8 |          |                          |                                       |                        |            |          |                    |                                       |
|----------------|----------------------|----------|--------------------------|---------------------------------------|------------------------|------------|----------|--------------------|---------------------------------------|
|                | $\mathsf{A}$         | B        | Ċ                        | D                                     | E                      | F          | G        | н                  |                                       |
|                | s res re             | 0.864198 | 0.962963                 | 0.987654                              |                        |            |          |                    |                                       |
| $\overline{2}$ | s res im             | 0.82716  | 0.938272                 | 0.987654                              |                        |            |          |                    |                                       |
| 3              | s mu re              | 0.997124 |                          |                                       |                        |            |          |                    |                                       |
| 4              | s mu im              | 0.991009 |                          |                                       |                        |            |          |                    |                                       |
| 5              | s HD re              | 0.669044 |                          |                                       |                        |            |          |                    |                                       |
| 6              | s HD im              | 0.70063  |                          |                                       |                        |            |          |                    |                                       |
| $\overline{7}$ | s JSD re             | 0.828684 |                          |                                       |                        |            |          |                    |                                       |
| 8              | s JSD im             | 0.829066 |                          |                                       |                        |            |          |                    |                                       |
| 9              | freq                 |          | mu Z re   mu Z im Z H re |                                       | Z H im                 |            |          |                    | Z H re b Z H im t Z H re r z H im res |
| 10             | 1.00E+06             |          |                          | 1.00E+01 -2.89E-02 1.00E+01 -1.64E-02 |                        | 1.97E-01   | 2.33E-01 | 8.01E-02           | 4.56E-03                              |
| 11             | 7.94E+05             |          | $1.00E+01 - 2.91E-02$    |                                       | 1.00E+01 -1.38E-02     | 1.97E-01   |          | 2.17E-01 -1.04E-01 | 5.11E-06                              |
| 12             | $6.31E + 05$         |          | $1.00E+01 -3.07E-02$     |                                       | $1.00E+01$ -1.23E-02   | 1.98E-01   |          | 2.08E-01 -6.13E-02 | 9.30E-02                              |
| 13             | $5.01E + 05$         |          | $1.00E+01 -3.38E-02$     |                                       | $1.00E+01$ -1.22E-02   | 1.99E-01   | 2.02E-01 | 4.99E-03           | 2.36E-02                              |
| 14             | 3.98E+05             |          | $1.00E+01 -3.83E-02$     |                                       | $1.00E+01$ -1.40E-02   | $2.01E-01$ | 1.99E-01 |                    | 8.24E-02 -5.72E-02                    |
| 15             | $3.16E + 05$         |          | $1.00E+01 -4.44E-02$     |                                       | $1.00E + 01$ -1.85E-02 | 2.06E-01   | 1.98E-01 | $6.22E - 02$       | 2.02E-02                              |
| 16             | 2.51E+05             |          | $1.00E+01$ -5.18E-02     |                                       | $1.00E+01$ - 2.66E-02  | 2.13E-01   | 1.97E-01 | 2.76E-02           | 2.25E-02                              |

Figure 25 Panel (a) and (b), .csv and .txt output file for Hilbert transform run

## <span id="page-18-1"></span><span id="page-18-0"></span>**6.3 Figures**

Users can also save the figures of the result. Particularly, users should first select the figure they decided to save by clicking the tabs above the figure panel (see section [4\)](#page-8-0). After that users can press the "Save" button next to the "Figure" label to save the figure. Upon pressing the button, the file management panel will open allowing users to select their preferred directory.

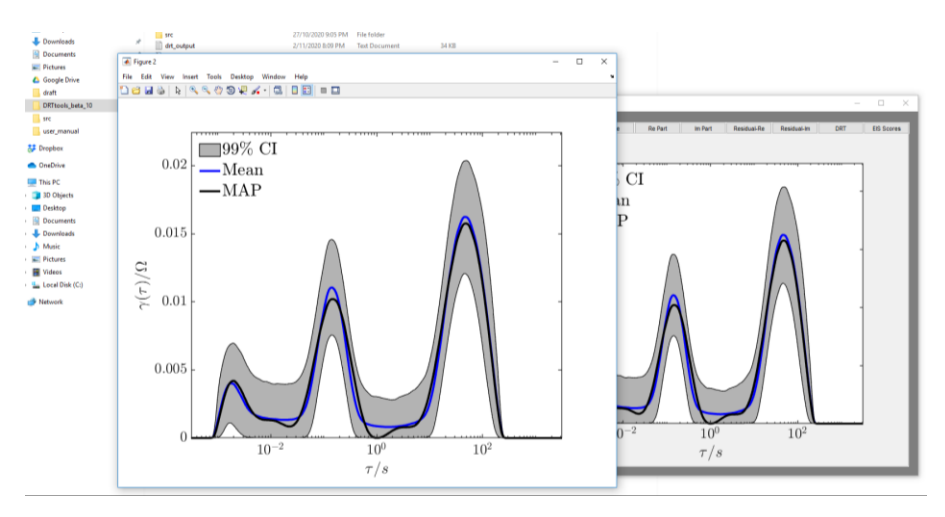

Figure 26 Sample MATLAB .fig file being exported

#### <span id="page-19-0"></span>**7. References**

[1] T.H. Wan, M. Saccoccio, C. Chen, F. Ciucci, Influence of the Discretization Methods on the Distribution of Relaxation Times Deconvolution: Implementing Radial Basis Functions with DRTtools, Electrochimica Acta, 184 (2015) 483-499.

[2] F. Ciucci, C. Chen, Analysis of Electrochemical Impedance Spectroscopy Data Using the Distribution of Relaxation Times: A Bayesian and Hierarchical Bayesian Approach, Electrochimica Acta, 167 (2015) 439-454.

[3] M.B. Effat, F. Ciucci, Bayesian and Hierarchical Bayesian Based Regularization for Deconvolving the Distribution of Relaxation Times from Electrochemical Impedance Spectroscopy Data, Electrochimica Acta, 247 (2017) 1117-1129.

[4] J. Liu, T.H. Wan, F. Ciucci, A Bayesian View on the Hilbert Transform and the Kramers-Kronig Transform of Electrochemical Impedance Data: Probabilistic Estimates and Quality Scores, Electrochimica Acta, 357 (2020) 136864.

[5] F. Ciucci, The Gaussian Process Hilbert Transform (GP-HT): Testing the Consistency of Electrochemical Impedance Spectroscopy Data, Journal of The Electrochemical Society, 167 (2020) 126503.

[6] J. Liu, F. Ciucci, The Gaussian Process Distribution of Relaxation Times: A Machine Learning Tool for the Analysis and Prediction of Electrochemical Impedance Spectroscopy Data, Electrochimica Acta, 331 (2020) 135316.

[7] E. Quattrocchi, T.H. Wan, A. Curcio, S. Pepe, M.B. Effat, F. Ciucci, A General Model for the Impedance of Batteries and Supercapacitors: The Non-Linear Distribution of Diffusion Times, Electrochimica Acta, 324 (2019) 134853.

[8] F. Ciucci, Modeling Electrochemical Impedance Spectroscopy, Current Opinion in Electrochemistry, 13 (2019) 132-139.

[9] M. Saccoccio, T.H. Wan, C. Chen, F. Ciucci, Optimal Regularization in Distribution of Relaxation Times applied to Electrochemical Impedance Spectroscopy: Ridge and Lasso Regression Methods - A Theoretical and Experimental Study, Electrochimica Acta, 147 (2014) 470-482.